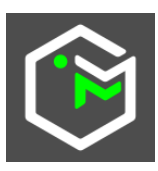

# **M A P M O R P H Y D é m a r r a g e r a p i d e**

## **Objectifs**

MapMorphy calcule un espace des conformations à partir de données au format shapefile correspondant à des points homologues structurant des surfaces, en particulier des cartes géographiques. Il propose une exploration interactive des données grâce à une interface utilisateur de type système d'information géographique.

La production des données peut donc être réalisées dans un logiciel de SIG. Par ailleurs, MapMorphy propose en téléchargement à partir de son site internet, un outil de conversion d'un des formats de données les plus utilisés en morphométrie géométrique (\*.tps et \*.nts) vers son format d'importation shapefile.

MapMorphy stocke au format shapefile toutes les données importées et produites dans son dossier de projet. La mise en forme et la mise en page de ces données vectorielles peuvent être réalisées dans tout logiciel de SIG.

En ce sens, MapMorphy se situe comme un outil de production et d'exploration d'un espace des conformations en interface avec des outils de types SIG.

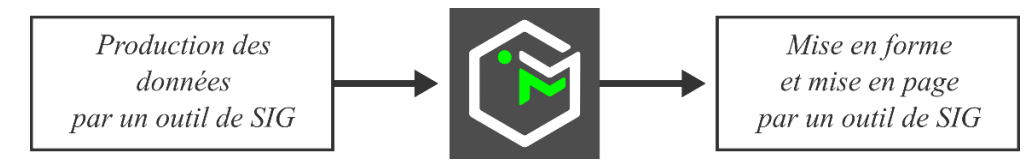

## **Principes généraux**

MapMorphy propose deux types de projet :

- 1. Le projet de type 1 correspond à la comparaison d'une seule image avec une référence externe, grâce à un ajustement de données par la régression bidimensionnelle du géographe Waldo Tobler.
- 2. Le projet de type 2 compare plusieurs images à une référence et s'inscrit clairement dans une démarche de morphométrie géométrique. Le second type de projet permet de calculer des images moyennes pouvant alimenter un projet de type 1.

MapMorphy applique dans ce cas un ajustement des données sur le consensus (moyennes des points homologues ajustés) ou sur un jeu de données externe. Cet ajustement permet de calculer l'écart de conformation totale avec la référence et est affiché dans la fenêtre principale.

Les résidus des données ajustées sont ensuite utilisés pour calculer une matrice de covariation et une ACP, ce qui produit l'espace des conformations et une modélisation.

Pour chaque surface comparée, il est possible de faire apparaître, d'une part son écart de conformation totale et d'autre part la reconstitution partielle (selon le choix de deux facteurs issus de l'ACP) par le modèle de cet écart par simple sélection dans l'espace des conformations.

Dans les types de projet, les écarts calculés entre les points ajustés et une référence externe sont appliqués à une grille et à des illustrations par une interpolation multiquadratique.

## **Outils de contrôle**

La morphométrie géométrique est adaptée à des données présentant des similitudes de conformation, ce qui est habituel pour les données d'origine biologique mais n'est pas forcément le cas pour les données géographiques. Un outil de contrôle de la validité des données a été ajouté pour vérifier la correspondance des distances dans l'espace tangent (utilisé pour l'ACP) et dans l'espace courbe dans lequel sont situées les données après l'ajustement. Cet outil est directement inspiré du logiciel tpssmall de James Rohlf. Il est accessible via la fenêtre Modèle de MapMorphy.

## **Les données shapefile en entrée**

Les types ponctuel, linéaire et surfacique peuvent être utilisés. Les fichiers shapefile ne doivent pas contenir de valeurs Z ou M. Le nom « ID » est un nom réservé et ne peut être utilisé comme nom de champ.

## Les points images.

Pour les projets de type1 et de type 2, les points images sont codés sous la forme d'un shapefile de type ponctuel comportant en champ de position 0, le code des points homologues et en champ de position 1, le code de l'image (même si le shapefile ne contient qu'une seule image). Ces deux champs sont nécessairement de type entier. D'autres champs peuvent être ajoutés. ils seront intégrés en sortie. Aucun système de coordonnées associé n'est nécessaire pour les points images. Ce format est utilisé pour comparer une seule ou plusieurs surfaces images.

## Les points de référence

Pour les projets de type 1 et de type 2, lorsque la référence est un fichier externe, les points de référence sont codés sous la forme d'un shapefile de type ponctuel comportant un champ de position indifférente correspondant au code des points homologues (champ nécessairement de type entier). Un système de coordonnées reconnu peut être utilisé si l'on souhaite mesurer les écarts en unités métriques.

#### Les illustrations

Pour les projets de type 1 et de type 2, une illustration correspond à un fichier shapefile de type ponctuel, linéaire ou surfacique lorsque la référence est un fichier externe. Le système de coordonnées est nécessairement compatible avec celui des points de référence. Les attributs des fichiers d'illustration ne sont pas utilisés par MapMorphy. Plusieurs illustrations peuvent être utilisées donnant lieu à des mises en forme différentes.

#### Les liaisons

Pour les projets de type 2, lorsque la référence est le consensus, aucune illustration n'est disponible puisque le consensus est construit à partir de la moyenne des points mages ajustés. Les liaisons permettent de relier certains points ajustés pour obtenir une meilleure appréciation de l'écart de conformation avec la référence, en complément de la grille déformée.

Une liaison correspond à un fichier shapefile de type linéaire reliant les points de repère structurant une image particulière. Il est nécessaire de fournir le code de cette image à MapMorphy lors du chargement des données. Plusieurs liaisons peuvent être utilisées donnant lieu à des mises en forme différentes.

#### Les numérisations

Pour les projets de type 2, les numérisations correspondent à des fichiers bitmap au format \*.png ou \*.jpeg (non progressif). L'utilisateur peut indiquer optionnellement au moment du chargement des données, un dossier correspondant à ces numérisations (photographies, scans…). Les fichiers des numérisations portent comme nom, le code de l'image. Ces numérisations peuvent être consultées le cas échéant dans l'outil d'identification de MapMorphy.

## **La procédure complète**

L'utilisation de MaMorphy suit la procédure suivante :

- 1. Choix du type de projet
- 2. Choix du dossier projet pour les données importées et traitées
- 3. Chargement des données importées
- 4. Traitements :
	- a. Ajustement puis interpolation pour un projet de type 1
	- b. Ajustement, interpolation puis ACP pour un projet de type 2
- 5. Exploration des données

A l'issue des traitements, un fichier projet peut être enregistré pour sauvegarder les chemins vers les différentes couches du projet.

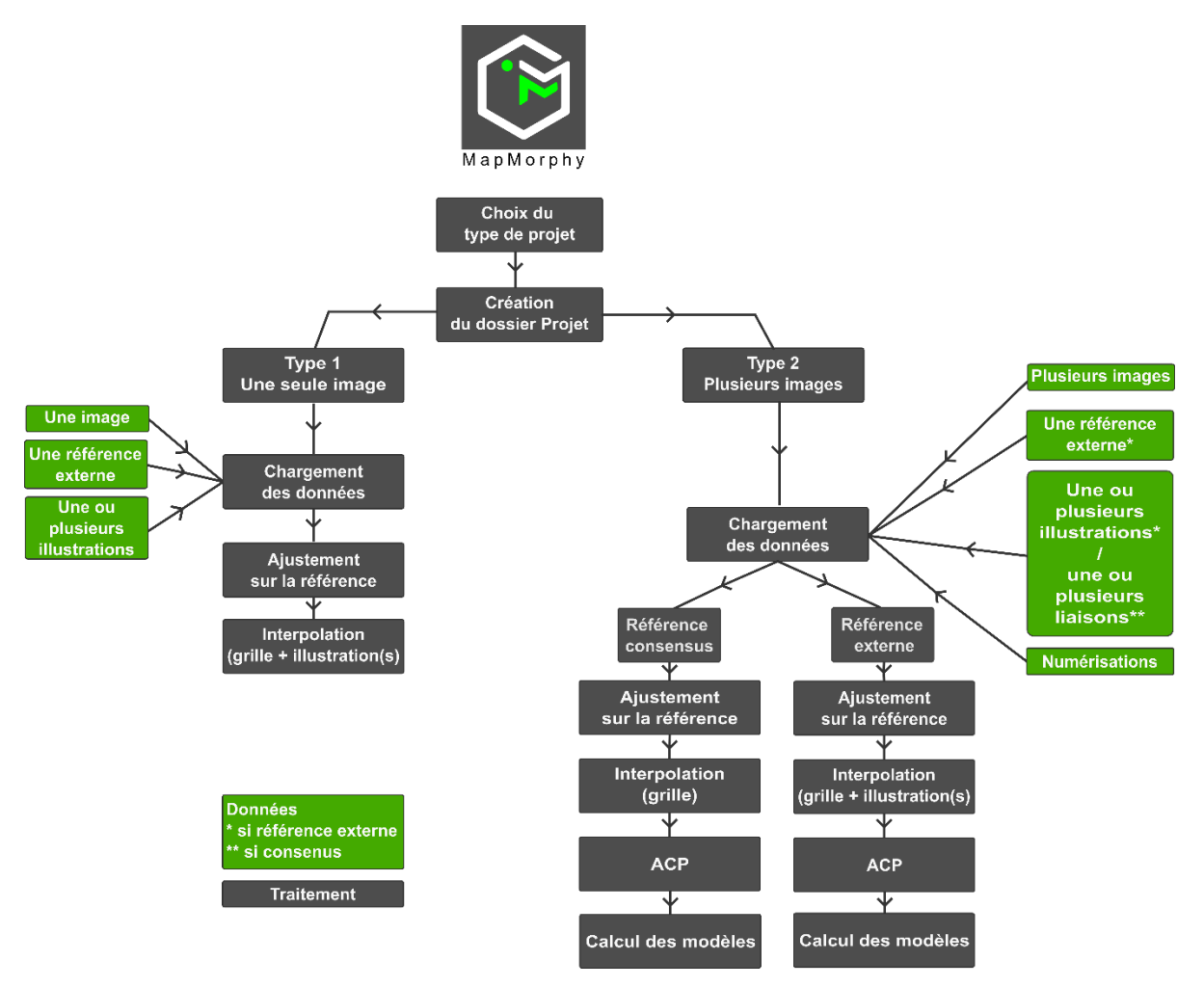

#### **Les données shapefile en sortie**

Les données géométriques en entrée et sortie de MapMorphy sont stockées automatiquement dans le dossier projet. Toutes ces données (y compris les résultats de l'ACP) peuvent être chargées, mises en forme et mises en page dans tout logiciel de SIG lisant le format shapefile. Elles sont gérées par la fenêtre Contrôle qui contient un seul onglet (projet de type 1) ou deux onglets (projet de type 2).

Onglet « Conformation » de la fenêtre Contrôle. Cet onglet présente l'écart total de conformation avec la référence pour une surface sélectionnée (projets de type 1 et 2). Les couches suivantes sont disponibles selon les cas :

• Points de référence.shp : les points de repère (landmarks) du fichier du consensus ou de la référence externe (dossier « Références » du dossier projet).

- Points images AJ.shp : les points ajustés par régression bidimensionnelle en fin de processus (dossier « Images ajustées » du dossier projet).
- Déplacements\_V.shp : les vecteurs de déplacement des points ajustés (dossier « Vecteurs de déplacement » du dossier projet).
- \*\*\*\_IL.shp : les fichiers d'illustration d'origine. Ils reprennent le nom des fichiers importés et sont tous suivis de « \_IL » (dossier « Illustrations » du dossier projet).
- \*\*\*\_LIA.shp : les fichiers de liaison reprennent le nom des fichiers importés et sont tous suivis de « \_LIA » (dossier « Liaisons » du dossier projet).
- Grille G C ITP.shp : les centroïdes interpolés de la grille (dossier « Données interpolées » du dossier projet).
- Grille G V ITP.shp : les vecteurs de déplacement des centroïdes de la grille interpolée (dossier « Données interpolées » du dossier projet).
- \*\*\*\_IL\_ITP.shp : les fichiers d'illustration interpolés reprennent le nom des fichiers importés et sont tous suivis de «  $IL$  ITP » (dossier « Données interpolées » du dossier projet).
- Grille\_G.shp : la grille d'origine (dossier « Grilles » du dossier projet).
- Grille\_CG.shp : les centroïdes de la grille d'origine (dossier « Grilles » du dossier projet).
- Grille\_G\_ITP.shp : les grilles interpolées (dossier « Données interpolées » du dossier projet).

Couches non chargées dans l'onglet « Conformation » mais accessible dans le dossier projet :

- Images originales.shp : les points images en coordonnées d'origine (dossier « Images » du dossier projet).
- Points\_images.shp : les points images ajustés en début de processus d'ajustement (dossier « Images » du dossier projet).
- Points images projetés AJ.shp : les points images ajustés en fin de processus d'ajustement puis projetés sur un espace tangent (dossier « Images ajustées » du dossier projet).

Onglet « Espace des conformations » de la fenêtre Contrôle. Cet onglet fait référence aux fichiers shapefile affichés sur la carte de l'espace des conformations (projet de type 2 uniquement). Il correspond aux résultats de l'ACP. Selon les options choisies, on trouvera :

- LiaisonsACP.shp : les liaisons affichées sur les quatre modèles figurant sur le graphique de l'ACP (dossier « LiaisonsACP » du dossier projet).
- IllustrationsACP.shp : les Illustrations affichées sur les quatre modèles figurant sur le graphique de l'ACP (dossier « IllustrationsACP » du dossier projet).
- Grilles ACP ITP.shp : les grilles interpolées correspondant aux quatre modèles figurant sur le graphique de l'ACP (dossier « Grilles » du dossier projet).
- Images\_EM.shp : les différentes surfaces analysées représentées par un point sur le graphique de l'espace morphométrique de l'ACP (dossier « ACP » du dossier projet).
- Axes.shp : les axes de l'ACP (dossier « Axes » du dossier projet).
- Bordure.shp : la bordure de l'ACP (dossier « Bordure » du dossier projet).

MapMorphy exporte également automatiquement dans des fichiers au format texte les résultats de La régression bidimensionnelle pour chaque carte et les résultats de l'ACP.

#### Exploration et exploitation d'un espace des conformations

Le calcul de l'ACP d'un projet de type 2 produit la modélisation d'un espace des conformations. Il s'agit du résultat principal de MapMorphy. Dans cet espace construit à partir de deux des facteurs calculés, chaque point

## Frédéric Roulier, 2023 P.4

correspond à une surface, notamment cartographique. Les axes correspondent chacun à un spectre de variation des conformations et présentent en leurs extrémités les modèles correspondants.

La sélection d'un ou de plusieurs points dans l'espace des conformations permet de consulter à la fois la conformation totale et la reconstitution par le modèle selon les facteurs choisis.

Les sélections sont transmises aux fenêtres d'identification et de la table attributaire.

Les résultats de l'ACP sont présentés dans le second onglet de la fenêtre. Il est possible d'y consulter nomment les valeurs propres et vecteurs propres.

La position des points dans l'espace des conformations montre la proximité des conformations et leur situation par rapport au centre (la référence) et les extrêmes.

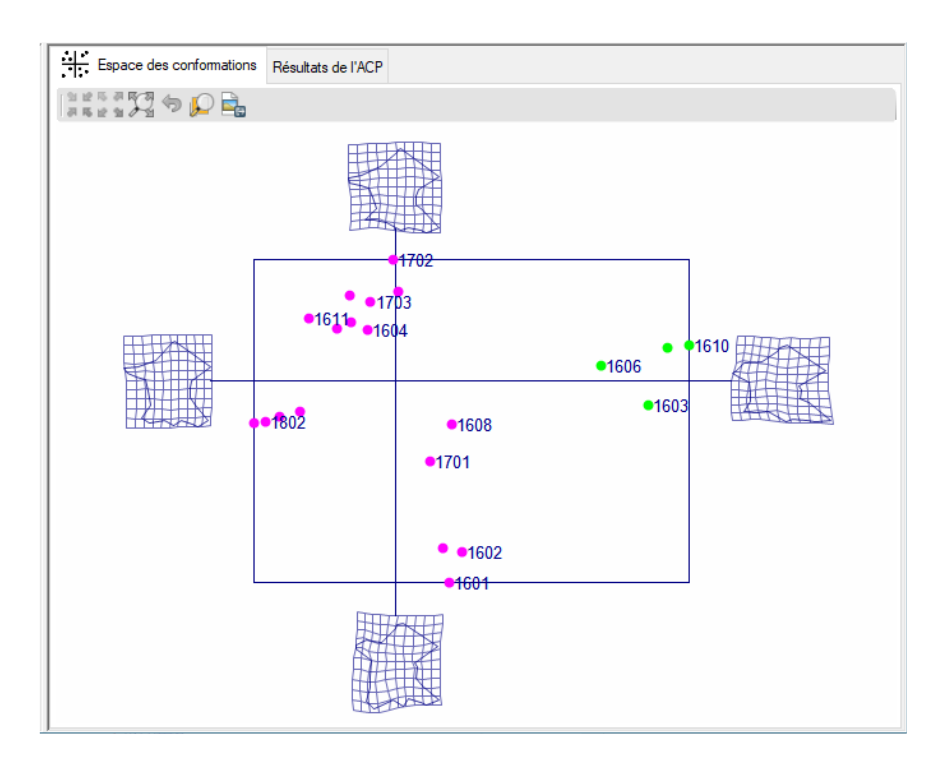

## **Conclusion**

MapMorphy est un outil transdisciplinaire appliquant les principes de la morphométrie géométrique. Il permet de comparer la structure de diverses surfaces images et notamment de cartes en les comparant entre elles par l'intermédiaire d'un consensus ou en les comparant à une référence externe aux images. Ces surfaces images peuvent correspondre à des cartes anciennes, des représentations cognitives de l'espace, des cartes en distances-efforts (temps, coût…). Un outil de conversion des formats \*tps/\*nts très répandus en morphométrie géométrique vers son format shapefile permet de traiter des données morphologiques typiques d'autres disciplines (botanique, entomologie, archéologie, paléontologie…).

Dans tous les cas, des précautions doivent être prises. Tout d'abord la morphométrie n'est véritablement adaptée qu'au conformations présentant de faibles variations. Un outil est fourni dans MapMorphy pour vérifier que les données produisent un modèle représentatif.

Par ailleurs le choix des points de repère doit être lié aux hypothèses testées. Les conclusions tirées à partir des indices statistiques calculés et des modèles doivent être formulées en fonction de la thématique envisagée.